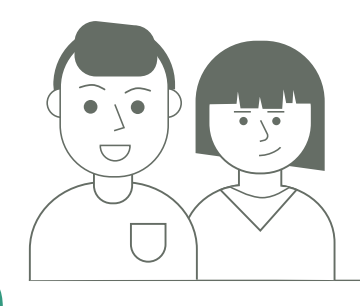

v6 - 20210421

# Je suis élève

## Je vérifie si mon compte et mon matériel sont opérationnels

#### 1 / Je vérifie mon compte ENT

- Je dois utiliser mon compte personnel pour travailler sur l'ENT.
- Je ne dois pas utiliser le compte d'un de mes parents pour travailler. Les menus ne sont pas les mêmes.
- **Si j'ai des difficultés, j'alerte mon établissement.**

#### 2 / Je vérifie mes outils

- **Si j'ai un ordinateur :** J'utilise de préférence les navigateurs Chrome ou Firefox (je n'utilise surtout pas Internet Explorer : ce navigateur Internet n'est plus à jour).
- **Si j'ai une tablette ou un smartphone :** Je peux installer l'appli mobile "Mon bureau Numérique" à partir de mes préférences, mais pour travailler, je passe plutôt par la version complète sur un navigateur.
- **Si mes professeurs utilisent Moodle, ils me l'indiqueront dans leurs consignes.**

Il est possible de se connecter à Moodle sans passer par l'ENT à partir de l'adresse spécifique : **https://UAI.moodle.monbureaunumerique.fr** (*Remplace le mot "UAI" par le code de ton établissement. Il figure dans l'adresse de ta page d'accueil Moodle*).

Tu peux installer l'appli mobile Moodle pour smartphone ou Moodle desktop pour ordinateur. **Il faudra activer la fonctionnalité de téléchargement des cours.**  Plus d'informations : https://www.monbureaunumerique.fr/actualites/moodle-les-applis-5625.htm

# L'ENT est mon portail de référence

### **J'enregistre cette adresse comme Favori / Marque-page pour la retrouver facilement**

**Je peux consulter les actualités à droite de la page d'accueil.** 

#### 3 / J'utilise l'ENT avec modération

- **a / Je privilégie les plages où il y a moins de connexion.**
- (Entre **11h00** et **14h00** et entre **15h30** et **18h00**)
- **b / Je consulte le cahier de textes et mes devoirs : Le travail à faire figure sur ma page d'accueil ENT.**
	- Certains devoirs sont à faire directement dans l'ENT. Il faudra donc rester connecté.
	- D'autres devoirs peuvent être réalisés à ton rythme, de ton côté, hors connexion ENT :

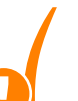

Tu **notes les consignes** et tu **enregistres les documents à consulter sur ton ordi.**

Si tu as des **vidéos à consulter**, enregistre-les parmi tes Favoris pour les retrouver facilement. **Tu te déconnectes de l'ENT**.

Tu fais ton travail avec les logiciels ou les outils **indiqués par ton professeur**.

Tu reviens sur l'ENT **uniquement pour rendre ton travail**.

#### Il n'est pas nécessaire d'être connecté en permanence sur l'ENT.

#### **c / Je consulte ma messagerie ENT.**

#### **La messagerie ne doit pas être utilisée pour rendre un travail**

- ◆ Je réponds aux messages.
- Je télécharge les pièces jointes sur mon ordinateur.
- J'évite si possible de mettre des pièces jointes dans mes messages (Max : 2Mo) les messages inutiles

**d / Une fois par semaine, je peux consulter les Évaluations.**

Je suis élève

## Pense à te déconnecter quand tu as terminé pour laisser la place aux autres élèves.

## Il n'y a pas que l'ENT pour travailler

#### 1. Mes professeurs vont me communiquer des nombreuses ressources extérieures à l'ENT :

**Le CNED :** Je devrai me créer un compte avec le profil " élève" sur la plateforme du Centre national d'enseignement à distance (CNED) « Ma classe à la maison».

*Je peux utiliser mon adresse @monbureaunumerique.fr pour créer mon compte*

- ◆ pour les collégiens : https://college.cned.fr
- ◆ pour les lycéens et étudiants de CPGE : **https://lycee.cned.fr**

#### **D'autres solutions seront proposées par les professeurs :**

- ◆ Consultation de vidéos
- ◆ Sites pédagogiques

 $000$ 

#### 2. Manuels numériques

Je peux télécharger certains manuels pour les consulter sur ton ordinateur et hors connexion.

#### 3. Classes virtuelles

 $000$ 

Le lien pour y accéder est envoyé par les professeurs. **Il est recommandé de le sauvegarder pour pouvoir y accéder sans être obligé de repasser par l'ENT, notamment en période de forte affluence.** La sauvegarde peut être faite dans les favoris du navigateur en prenant soin de lui donner un nom explicite ou dans un document enregistré localement sur le terminal utilisé.

- **Les professeurs vont utiliser les classes virtuelles pour :**
	- ◆ Maintenir un contact régulier avec moi
	- ◆ S'assurer de ma progression, vérifier mon rythme de travail
	- $\blacklozenge$  Faire le point sur certaines notions
- ◆ Pour éviter de passer par l'ENT, je peux enregistrer les liens des classes virtuelles **dans mes favoris.**

#### 4. Le travail hors écran

Travailler à la maison ne signifie pas être en permanence derrière un écran. Les professeurs vont aussi prévoir des activités spécifiques.

- **Manuel papier (pour les collèges)**
- **Exercices à faire dans le cahier**

Je vérifie la tenue du cahier (par exemple pour les exercices).

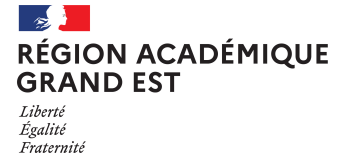

POUR L'ÉCOLE **DE LA CONFIANCE**